## SMM Muhasebe Fişlerinin Toplu Oluşturulması

Satılan malın maliyetinin muhasebeleştirilmesi işlemi satış işlemleri sonunda yapılan bir işlemdir. Satılan malın muhasebeleştirilmesinden sonra yapılır. Yani satış faturası muhasebeleştirilmeden satılan malın maliyeti mahsuplaştırılamaz. Bu işlem sonucunda oluşacak mahsup fişi malzemenin maliyetini içerir.

Satılan malın maliyetini muhasebe fişlerinin oluşturulma işlemi; Satış Faturaları listesinde sağ fare tuşu menüsünde yer alan SMM Muhasebe Fişlerini Oluştur seçeneği ile ve Genel Muhasebe program bölümünde İşlemler menüsü altında yer alan SMM Muhasebe Fişlerini Toplu Oluştur seçeneği ile olmak üzere 2 şekilde yapılır.

SMM Muhasebe fişlerini toplu olarak oluşturmak için Genel Muhasebe program bölümünde İşlemler menüsü altında yer alan SMM Muhasebe Fişlerini Toplu Oluştur seçeneği kullanılır.

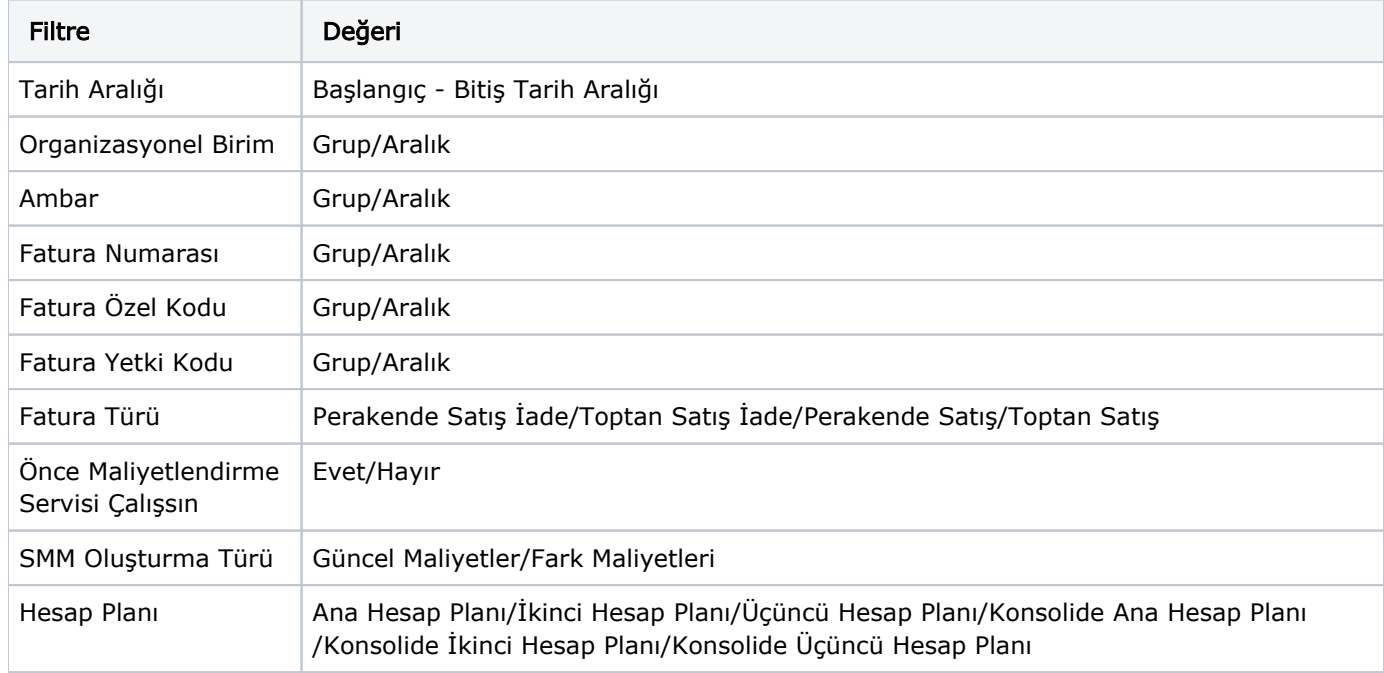

Toplu SMM oluşturma işleminde geçerli olacak koşulların belirlendiği filtre seçenekleri şunlardır:

SMM oluşturma türü filtre satırında yapılacak seçime göre maliyetler oluşturulur.

Güncel seçiminde satış faturalarına ait güncel maliyetler için SMM oluşturulur.

Fark Maliyetleri seçiminde ise önceden SMM oluşturulmuş satış faturaları için herhangi bir nedenden dolayı (fiyat farkları vb.) maliyetin değişmesi durumunda ilgili fark kadar SMM oluşturulur.